### **CYCLE 3 – Niveau 6e**

# **Figure à compléter par symétrie axiale avec Geogebra**

## **Noms du fichier associé :**

14 Figure a completer par symetrie axiale.ggb

## **Enoncé élève :**

Ouvrez le fichier qui vous a été donné.

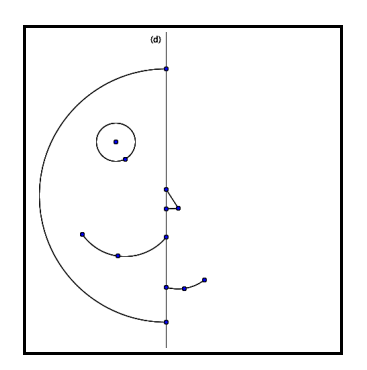

Certains éléments d'une figure ont été tracés. Vous devez la compléter par symétrie axiale.

#### **Mise en œuvre :**

Le professeur doit donner le fichier à chaque poste informatique devant lequel il place les élèves. Il s'assurera que la consigne a été bien comprise par chacun.

En différenciation, il pourra proposer rendre plus joli le visage obtenu en effaçant les points et la droite de la construction et en la colorant. On peut aussi proposer aux élèves les plus rapides de créer leur propre figure avec un axe de symétrie.

#### **Compétences travaillées :**

Représenter : « utiliser des outils pour représenter un problème : dessins ».